#### **Work Immersion**

## **Week 1-2**

# **INFORMATION SHEET 1 (COC 1 )**

#### **Install and Configure Computer System**

#### **PROCEDURES:**

- 1. Insert Bootable device (CD,DVD,FLASHDRIVE, ETC.)which contains the operating system.
	- For the Server, the OS must be Windows Server 2008 R2 Standard
	- For the Client, the OS must be windows 7 Ultimate
- 2. Press F12, delete, etc for the bootable device., you may also go to BIOS setup to setup the first bootable device.
- 3. Choose the correct operating system.
- 4. Click next and then click install now
- 5. Check the "I accept…" then click next and choose Custom.
- 6. Delete all partitions.
	- Look carefully the percentage of partitions that have given to you. Example: 50%

30%

20% Hide

- 7. Click new, take note the indicated numbers below.
- 8. Multiply those numbers by .50 (e.g. 152626 x .50 76313) delete the 152626 and type 76313 then click apply.
- 9. Click NEW again then multiply 152626 to .30, type the answer then click APPLY.
- 10. For the remaining 20% leave it unallocated because as what you have given it must be hidden.
- 11. After partitioning, don't forget to click the partition you made first (50%) because the OS will installed here, then click NEXT.
- 12. Wait for the installation of OS.
- 13. If you see "Restart in 10 seconds", quickly remove the device you used to install the OS.

### **Activity 1:**

**Hands- on Activity:** You are tasked to reformat / install an operating system particularly Windows 7. Your output will be rated according to the following criteria:

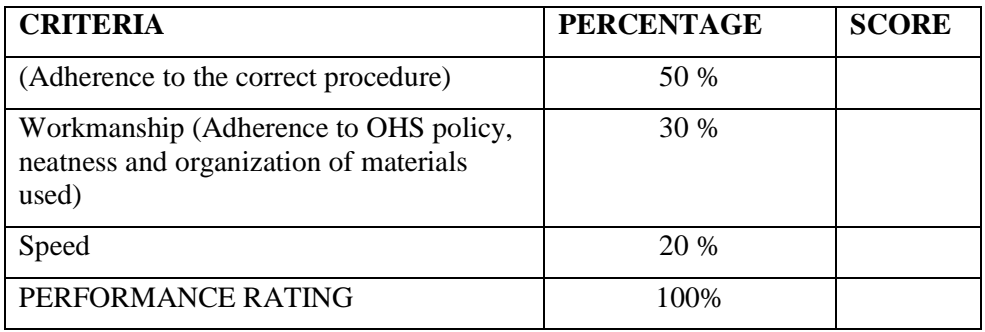

**Note:** Your performance must be recorded in your phone thru video and will be sent thru google drive that will be sent to your later.